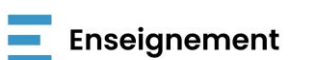

**Circulaire n° 9296 du 25/06/2024**

FÉDÉRATION

Informations utiles à la complétion du nouveau modèle de C4 - enseignement

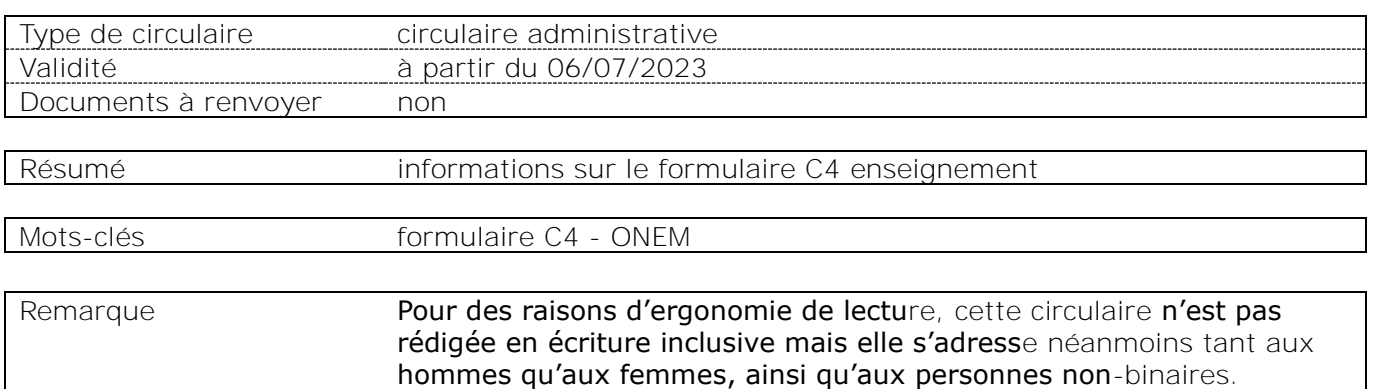

#### **Etablissements et pouvoirs organisateurs concernés**

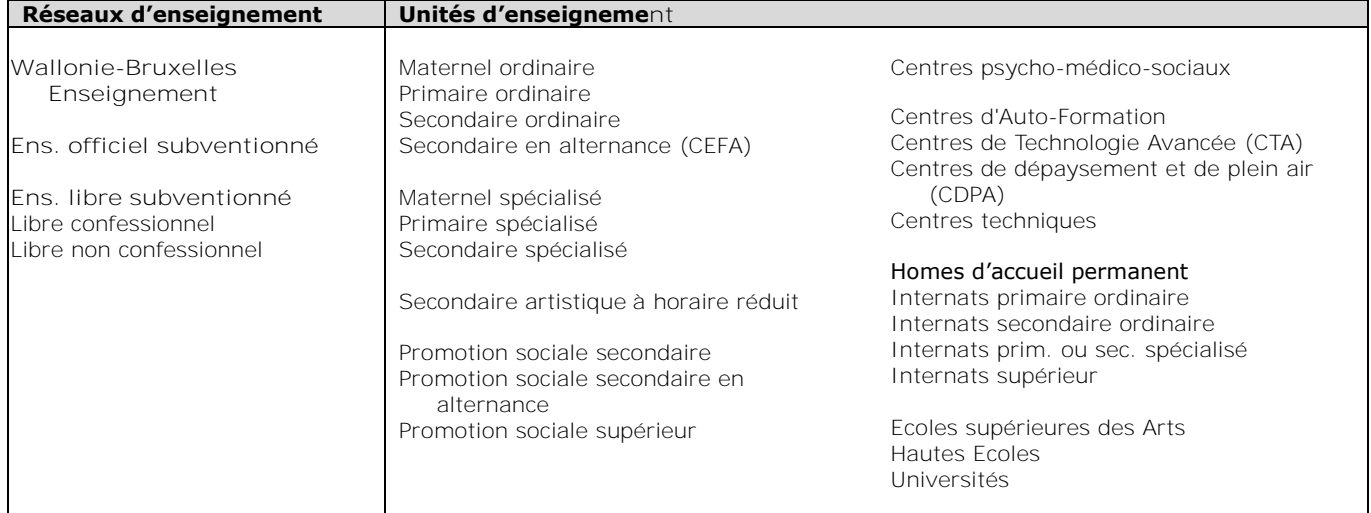

#### **Signataire(s)**

Adm. générale de l'Enseignement, DGPE, Madame Lisa SALOMONOWICZ, Directrice générale

#### **Personne de contact concernant la publication de la circulaire**

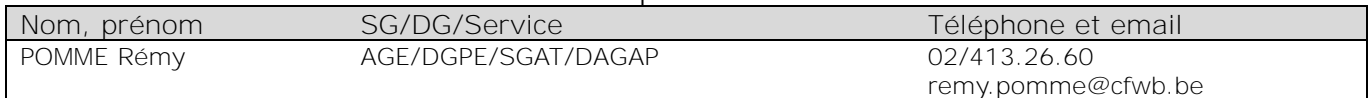

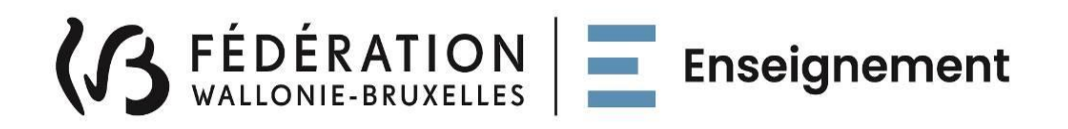

**Ministère de la Fédération Wallonie-Bruxelles Administration générale de l'Enseignement Direction générale des personnels de l'enseignement Service général des affaires transversales**

# **Informations utiles à la complétion du nouveau modèle de C4 enseignement**

### **Mot d'introduction**

#### *Madame, Monsieur,*

*Un nouveau modèle de C4-enseignement établi par l'Office national de l'Emploi (ONEM) est récemment entré en vigueur pour les membres des personnels de l'enseignement. Cette nouvelle version est à utiliser dès à présent.* 

*L'objectif de cette circulaire est dès lors de vous fournir tous les renseignements nécessaires pour compléter correctement ce nouveau modèle de formulaire. Vous y trouverez des directives détaillées et des explications claires pour chaque nouvelle section du formulaire et pour chaque point nécessitant une attention particulière, accompagnées d'exemples pour vous guider au mieux dans sa complétion. Vous pourrez également y retrouver ledit formulaire en annexe.*

*Cette modification n'a toutefois aucune incidence sur les droits des membres des personnels de l'enseignement.*

*Je vous invite à lire attentivement la présente afin de vous familiariser avec ces nouvelles exigences.*

*Mes services restent évidemment à votre pleine disposition pour toute information complémentaire en lien avec ce C4-enseignement.*

*Je vous souhaite d'ores et déjà une agréable fin d'année scolaire et d'excellentes vacances d'été.*

*Cordialement,*

*Lisa SALOMONOWICZ Directrice générale*

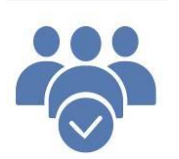

# **Services à contacter**

### ➢ **Service général de gestion des personnels de l'enseignement**

### ➢ **Cellule DDRS**

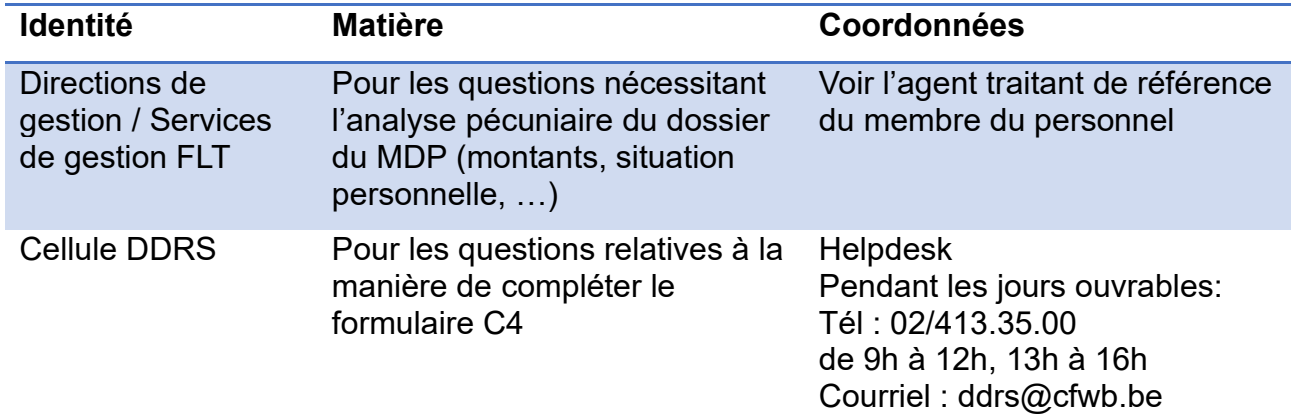

# **Table des matières**

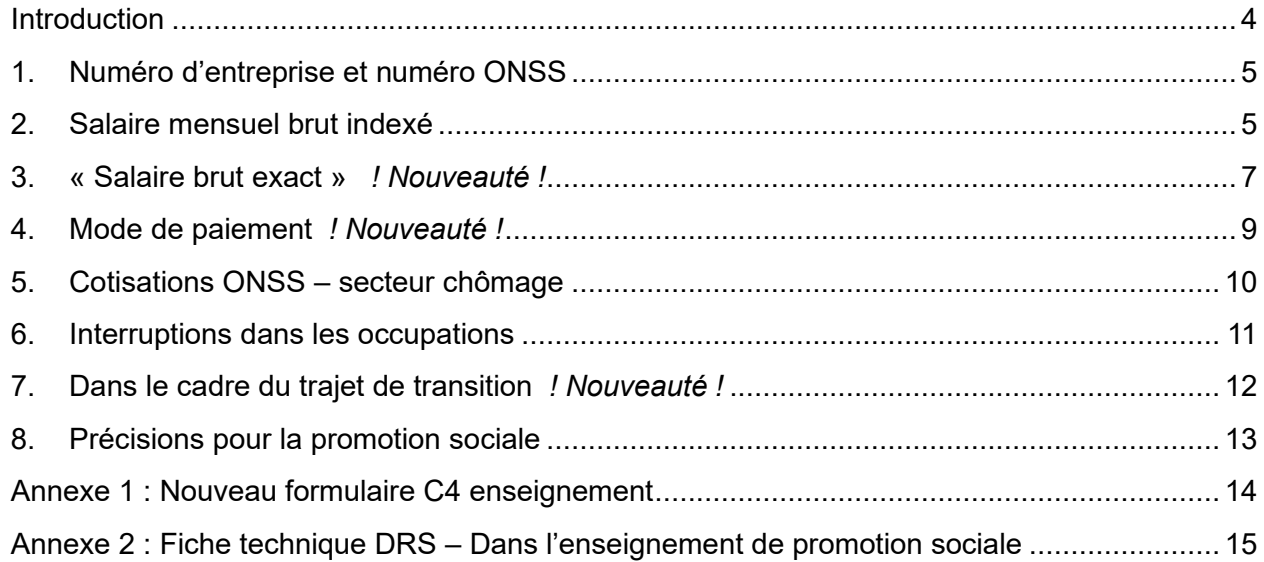

# <span id="page-4-0"></span>**Introduction**

L'Office national de l'Emploi (ONEM) a mis à disposition des employeurs des membres des personnels de l'enseignement un nouveau modèle de C4-enseignement<sup>1</sup>. Ce formulaire est le certificat de chômage – certificat de travail exposant l'occupation du membre du personnel dans un établissement d'enseignement.

Le C4-enseignement a pour objectif de produire les preuves de travail d'un membre du personnel en vue d'introduire une demande d'allocations de chômage sur la base des prestations de travail effectuées au sein d'un établissement relevant du secteur de l'enseignement.

**Utilisez obligatoirement ce formulaire spécifique pour les membres des personnels enseignants et assimilés, les membres du personnel de direction, du personnel auxiliaire d'éducation ou paramédical occupés dans l'enseignement organisé ou subventionné par la Communauté française et ce, pour tous les niveaux d'enseignement.** Les membres des personnels liés par un contrat de travail (un membre du personnel engagé sur fonds propres d'un établissement par exemple), le personnel ACS/APE ainsi que le personnel ouvrier et administratif contractuel ressortissant de la loi sur le contrat de travail du 3 juillet 1978 sont exclus du périmètre. Pour ces catégories, il convient d'utiliser le formulaire C4 classique<sup>2</sup>.

Veuillez noter que l'ancienne version du C4-enseignement est caduque et ne doit plus être utilisée depuis le 1<sup>er</sup> novembre 2023.

Par ailleurs, l'obligation de compléter ledit formulaire incombe uniquement à l'employeur du membre du personnel, à savoir donc son Pouvoir organisateur. Ce document complété en bonne et due forme doit être délivré au membre du personnel son dernier jour de prestation.

Outre l'actualisation et la nouvelle mise en page, cette nouvelle version de C4 enseignement comporte **trois ajouts** par rapport à la précédente : un champ « salaire brut exact », un champ dans le cadre du trajet de transition et une indication du mode de paiement.

Cette indication du mode de paiement découle de l'introduction des nouveaux rythmes scolaires annuels à la suite de l'adoption du décret du 31 mars 2022 relatif à l'*adaptation des rythmes scolaires annuels dans l'enseignement fondamental et secondaire ordinaire, spécialisé, secondaire artistique à horaire réduit et de promotion sociale et aux mesures d'accompagnement pour l'accueil temps libre*.

Cette circulaire présente donc les nouveaux champs du formulaire C4-enseignement et revient sur d'autres champs nécessitant une attention particulière.

**Les champs sont expliqués en suivant l'ordre des champs du nouveau formulaire C4 enseignement qui se trouve en annexe 1.**

<sup>1</sup> A toutes fins utiles, le lien de téléchargement du formulaire C4-enseignement sur le site de l'ONEM est le suivant : [https://www.onem.be/formulaires-attestations/c4-enseignement.](https://www.onem.be/formulaires-attestations/c4-enseignement)

<sup>2</sup> Voir circulaire 8657 pour le personnel ACS/APE et circulaire 8961 pour le personnel administratif et ouvrier (PAPO).

# <span id="page-5-0"></span>**1. Numéro d'entreprise et numéro ONSS**

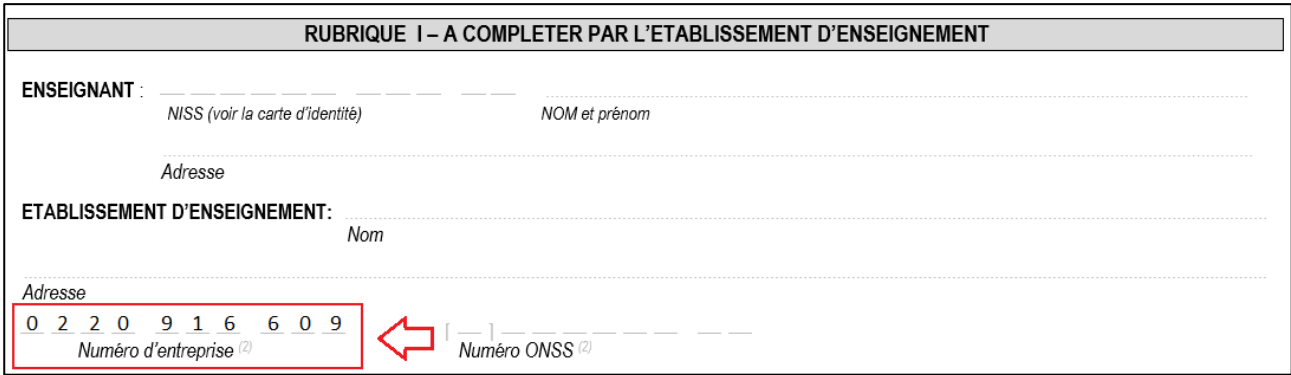

**Mentionnez uniquement le numéro d'entreprise attitré à la Communauté française – Enseignement** étant donné que les traitements et subventions-traitements des membres des personnels de l'enseignement font l'objet d'une déclaration trimestrielle DmfA par les services de la Fédération Wallonie-Bruxelles.

Numéro BCE : **0220 916 609**

Il n'est pas utile de compléter le numéro ONSS.

### <span id="page-5-1"></span>**2. Salaire mensuel brut indexé**

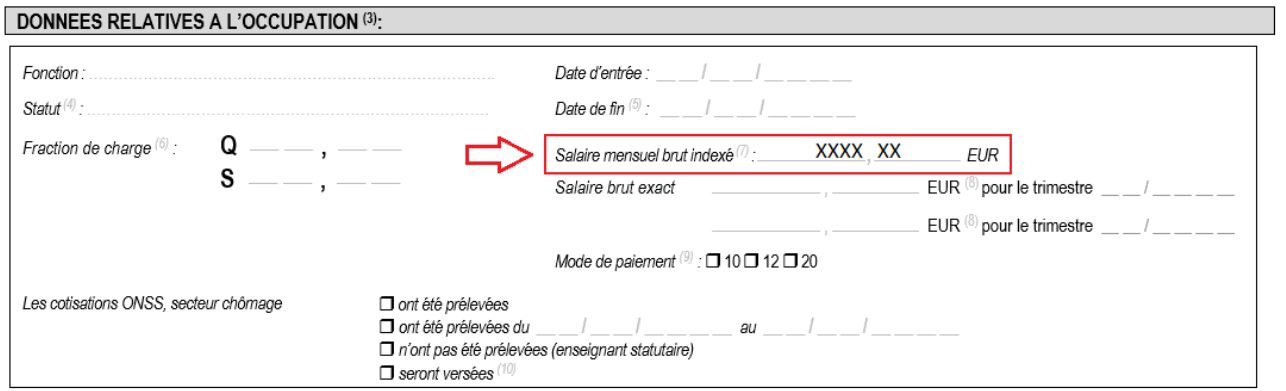

Afin de remplir correctement ce champ, effectuez le calcul suivant :

$$
\left(\frac{\text{TAB} \times \frac{N}{D} \times \text{index}}{12}\right) + \text{F/R}
$$

où

- *TAB* représente le traitement annuel brut pour cette désignation
- $\frac{N}{D}$  $\frac{n}{D}$  représente la fraction de charge de la désignation dans laquelle N est le nombre d'heures prestées et D le nombre d'heures maximum à prester
- *Index* représente le coefficient d'indexation en vigueur lors du mois de la fin d'occupation
- *F/R* représente l'allocation de foyer et de résidence

L'allocation de foyer et de résidence doit bien faire partie du traitement mensuel brut indexé des membres des personnels temporaires.

Mentionnez le montant jusqu'à **2** chiffres après la virgule.

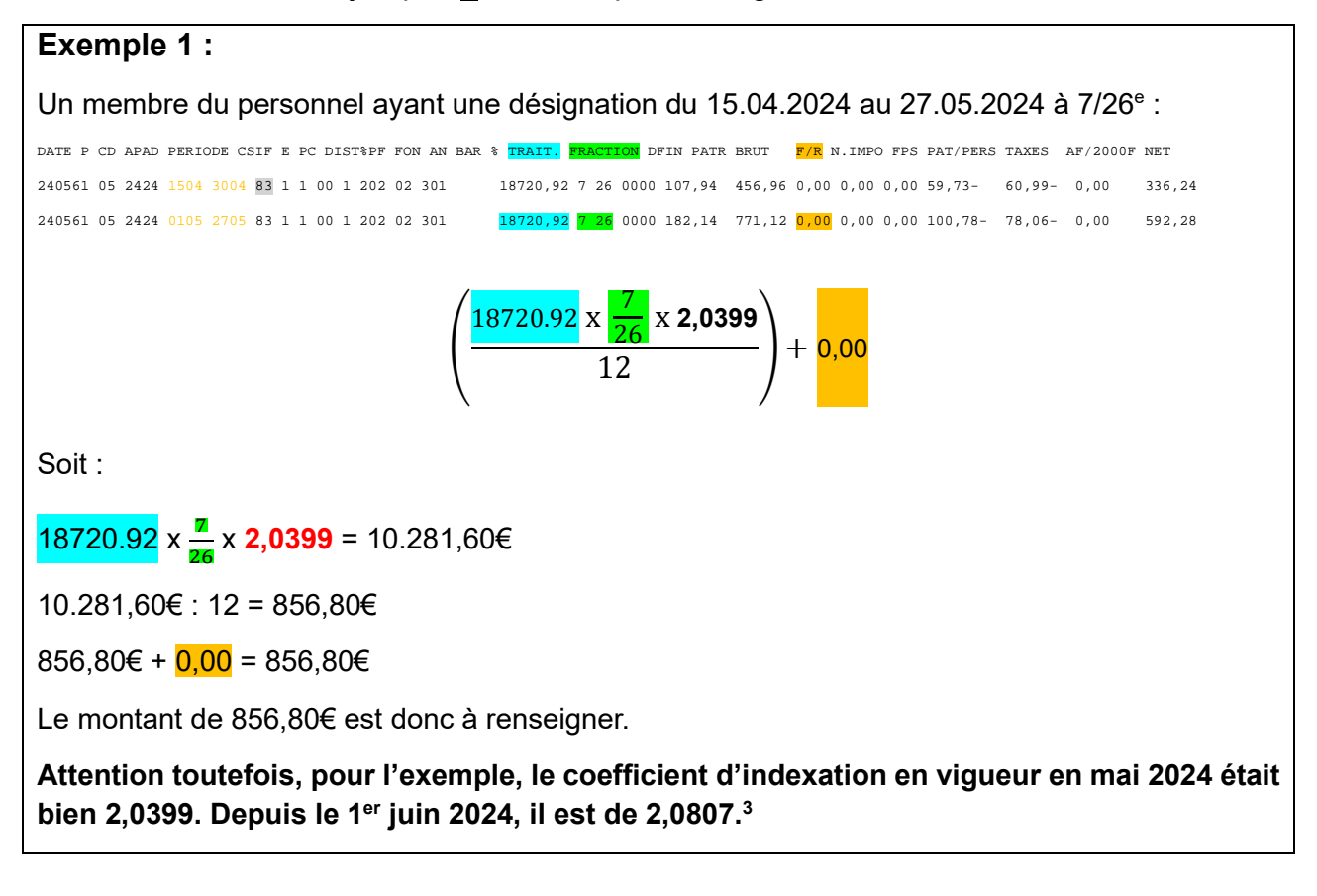

#### **Exemple 2 :**

Un membre du personnel ayant une désignation du 05.02.2024 au 23.02.2024 à 10/24<sup>e</sup> :

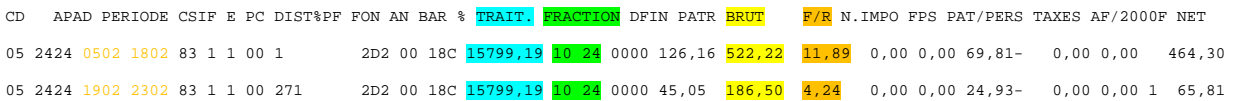

- Montant de l'allocation F/R pour le mois de février complet :
- 1. Le membre du personnel a presté du 05 février 2024 au 23 février 2024, soit 19 jours
- 2. L'allocation F/R est de  $16,13€$  pour 19 jours ( $11,89 + 4,24$ )
- 3. Cela revient donc à  $0.849€$  par jour (16,13€ : 19 =  $0.849€$ )
- 4. Pour le mois de février 2024 complet qui compte 29 jours, l'allocation F/R est donc de 24,62€ ( $0.849$ € x 29 jours = 24,62€)

<sup>3</sup> L'information est toujours actualisée sur la page E.be suivante : [http://www.enseignement.be/index.php?page=27360&navi=4961.](http://www.enseignement.be/index.php?page=27360&navi=4961)

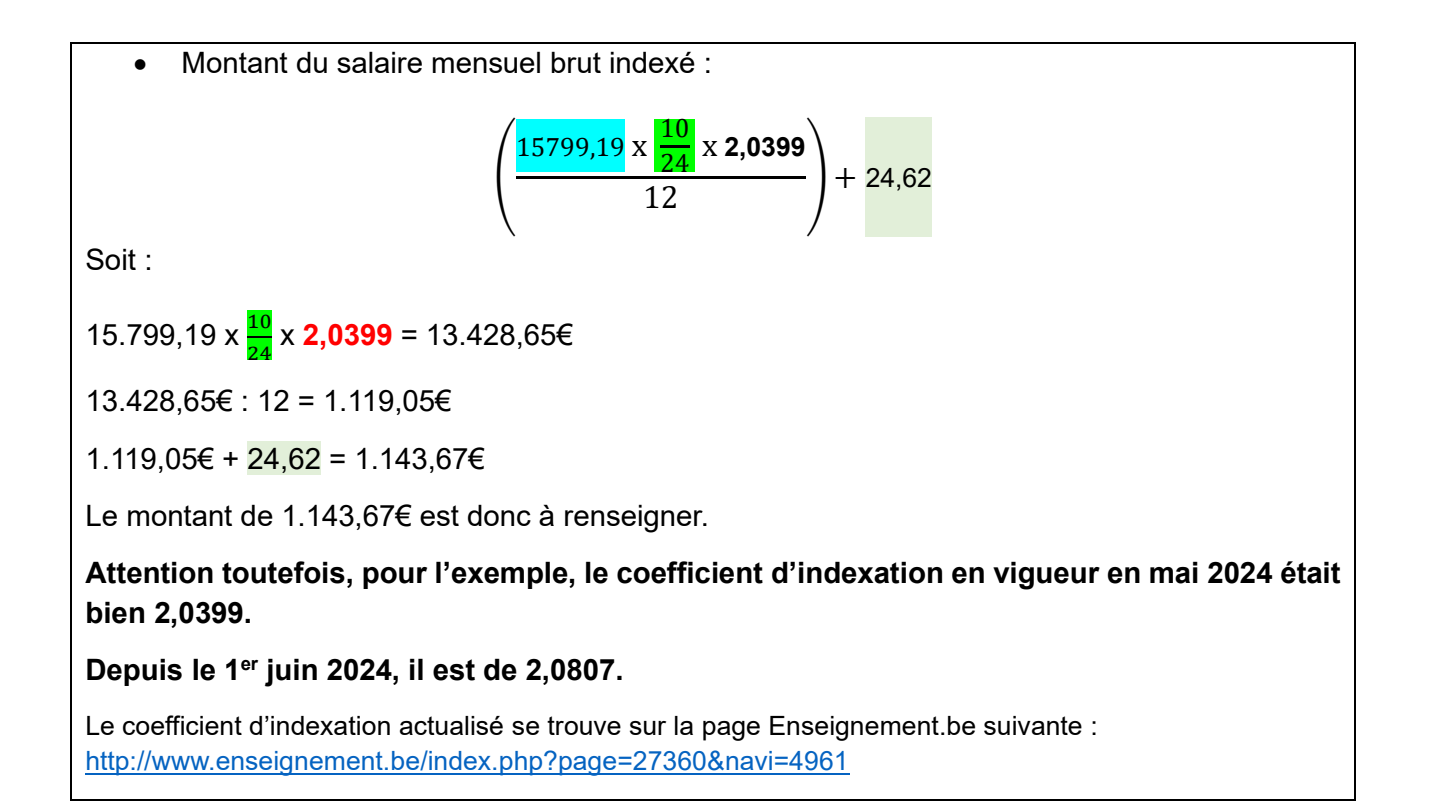

### <span id="page-7-0"></span>**3. « Salaire brut exact »** *! Nouveauté !*

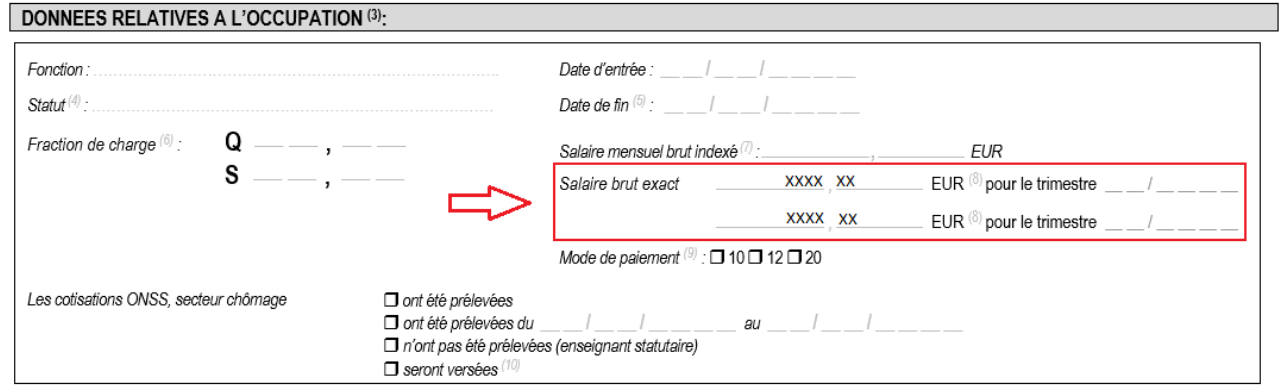

Le champ « salaire brut exact » est ajouté.

#### Objet de ce champ :

L'ONEM demande au pouvoir organisateur, en tant qu'employeur, de renseigner **le salaire brut exact** du membre du personnel **pour les trimestres non terminés**, c'est-à-dire **qui n'ont pas encore fait l'objet d'une déclaration DmfA** auprès de l'Office national de sécurité sociale (ONSS).

Par exemple, une désignation qui prend fin le 05/07/2024. Il s'agit d'un trimestre non terminé.

Bien que la documentation de l'ONEM le renseigne dans le cadre de l'application du Chapitre XII aux travailleurs des arts, le pouvoir organisateur **a l'obligation de le compléter** pour **tous** les membres du personnel.

Les trimestres se décomposent comme suit :

1 er trimestre : janvier, février, mars

- 2<sup>e</sup> trimestre : avril, mai, juin
- 3 e trimestre : juillet, aout, septembre
- 4 e trimestre : octobre, novembre, décembre

#### Comment remplir ce champ ?

Le montant total à indiquer s'obtient en additionnant :

• Le salaire brut exact du trimestre -non terminé- au cours duquel l'occupation du membre du personnel prend fin

#### **ET**

• L'allocation de foyer et de résidence (car celle-ci est globalisée avec la rémunération brute du membre du personnel et déclarée dans la DmfA)

#### Attention particulière pour la fin de l'année scolaire :

En raison des nouveaux rythmes scolaires annuels, le troisième trimestre ne sera jamais clôturé pour les désignations temporaires qui se terminent le dernier jour de l'année scolaire. **Il faut dès lors d'office compléter ce champ** en renseignant le salaire brut exact du mois de juillet sans compter le traitement différé. Le listing de paie n'étant pas encore édité en début de mois**, il est conseillé d'appliquer une règle de trois en prenant comme base la rémunération du mois de juin**. Cela permet d'établir une simulation du salaire brut exact pour le mois de juillet.

### **Exemple :** Un membre du personnel ayant une désignation jusqu'au 05.07.2024 à 4/26<sup>e</sup> : DATE P CD APAD PERIODE CSIF E PC DIST%PF FON AN BAR % TRAIT. FRACTION DFIN PATR <mark>BRUT</mark> F/R N.IMPO FPS PAT/PERS TAXES AF/2000F NET 05 2424 **0106 3006** 83 1 1 00 101 230 00 301 17081,45 4 26 0000 108,75 455,65 4,79 0,00 0,00 60,19- 68,21- 0,00 332,04 1. Salaire brut exact pour le mois de juin :  $455.65 + 4.79 = 460.40€$ 2. Le mois de juin comporte  $30$  jours : rémunération de 460,40€ pour 30 jours. 3. Cela fait donc 15,34€ par jour : 460,40€ : 30 = 15,34€ par jour 4. La désignation couvre les **5** premiers jours de juillet 2024 : 15,34€ x **5** = 76,70€ *Salaire brut exact* **: Le montant de 76,70 EUR sera donc à renseigner pour le trimestre 03/2024.**

## <span id="page-9-0"></span>**4. Mode de paiement** *! Nouveauté !*

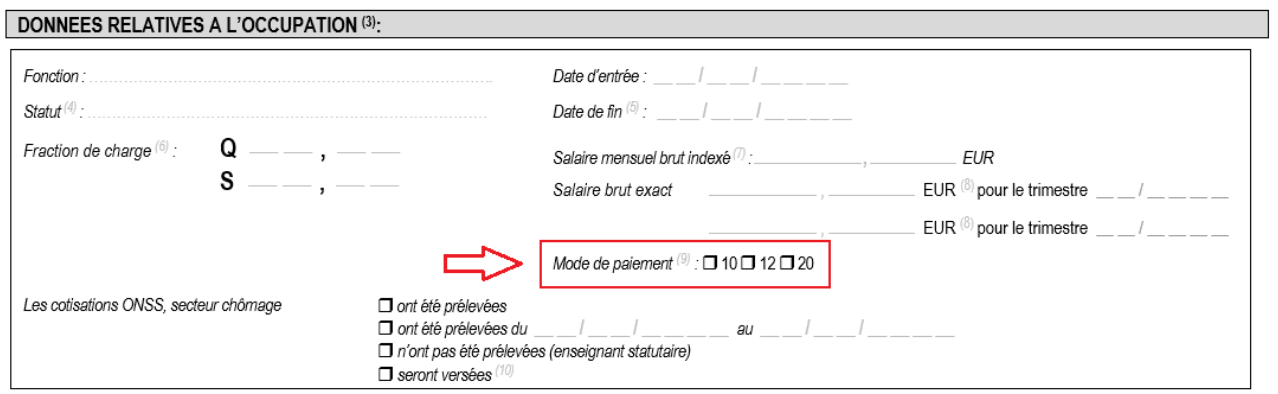

L'ajout de ce champ découle de l'introduction des nouveaux rythmes scolaires annuels à la suite de l'adoption du décret du 31 mars 2022 *relatif à l'adaptation des rythmes scolaires annuels dans l'enseignement fondamental et secondaire ordinaire, spécialisé, secondaire artistique à horaire réduit et de promotion sociale et aux mesures d'accompagnement pour l'accueil temps libre*.

Cochez le mode de paiement correspondant à la situation statutaire du membre du personnel. Il existe trois modes : 10, 12 et 20.

#### • Le mode de paiement en code 10

Ce mode de paiement **concerne uniquement** les **Hautes Écoles**, les **Écoles supérieures des Arts** et **les internats du supérieur** pour les temporaires avec **une rémunération différée**.

La rémunération en code 10 est un paiement en dixième avec lequel une rémunération différée<sup>4</sup> est versée (qu'elle soit totale ou partielle). Le code est différent car la réforme des nouveaux rythmes scolaires ne leur est pas applicable.

#### • Le mode de paiement en code 20

La rémunération en code 20 est un paiement en vingtième avec lequel **une rémunération différée** est versée. Ce cas de figure concerne tous les membres des personnels temporaires à l'exception des désignations en Hautes Écoles, en Écoles supérieures des Arts et en internats du supérieur.

#### • Le mode de paiement en code 12

La rémunération en code 12 est un paiement en douzième avec lequel **aucune rémunération différée** n'est versée et ce, même si la désignation ne couvre pas toute l'année scolaire.

Remarque : il n'y a pas de traitement différé pour les périodes additionnelles. Un mode de paiement en code 12 doit donc être renseigné pour celles-ci. Nous vous conseillons

<sup>4</sup> Pour toute information complémentaire sur la présence d'un traitement différé sur le listing de paie, veuillez consulter la circulaire 8386

<sup>«</sup> Lecture et analyse des listings de paiement mensuel ».

d'indiquer en commentaire qu'il s'agit de périodes additionnelles (code social 87 dans le listing de paie).

## <span id="page-10-0"></span>**5. Cotisations ONSS – secteur chômage**

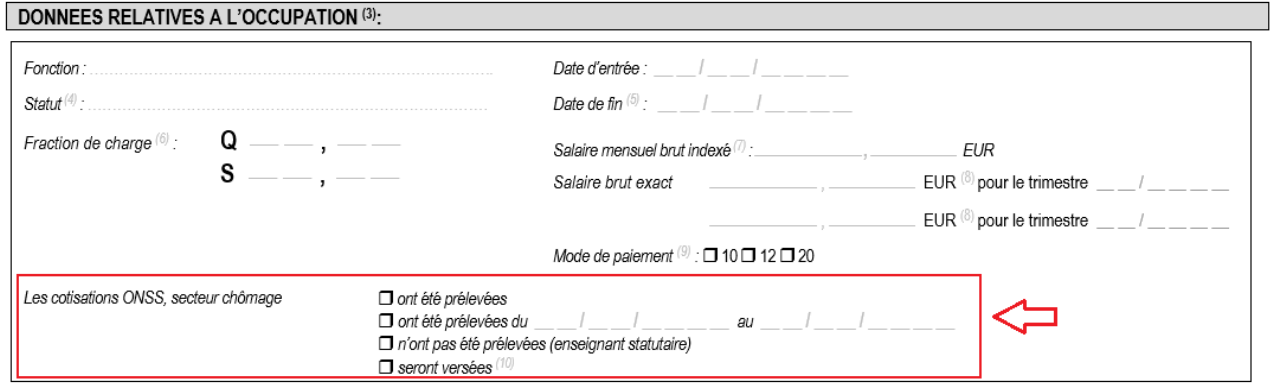

Ce champ indique si des cotisations sociales personnelles ont été directement retenues sur les traitements et subventions-traitements des membres des personnels pour le secteur chômage.

Pour rappel, lorsque le membre du personnel perçoit son traitement ou sa subventiontraitement par la Fédération Wallonie-Bruxelles, les cotisations sociales sont automatiquement prélevées sur la rémunération.

Si le membre du personnel est dans ce cas :

**→** cochez la case : *Ø ont été prélevées du XX au XX*, en indiquant la période de désignation/affectation

Sauf dans les situations suivantes car le membre du personnel ne perçoit pas de traitement ou de subvention-traitement par la FWB :

- le membre du personnel est en incapacité de travail à charge de la mutuelle durant le trimestre concerné par la fin de l'occupation
- le membre du personnel est en interruption de carrière totale durant le trimestre concerné par la fin de l'occupation
	- ➔ cochez alors la case : *n'ont pas été prélevées (enseignant statutaire)*

note : dans le vocabulaire de l'ONEM, « enseignant statutaire » vise aussi les temporaires

# <span id="page-11-0"></span>**6. Interruptions dans les occupations**

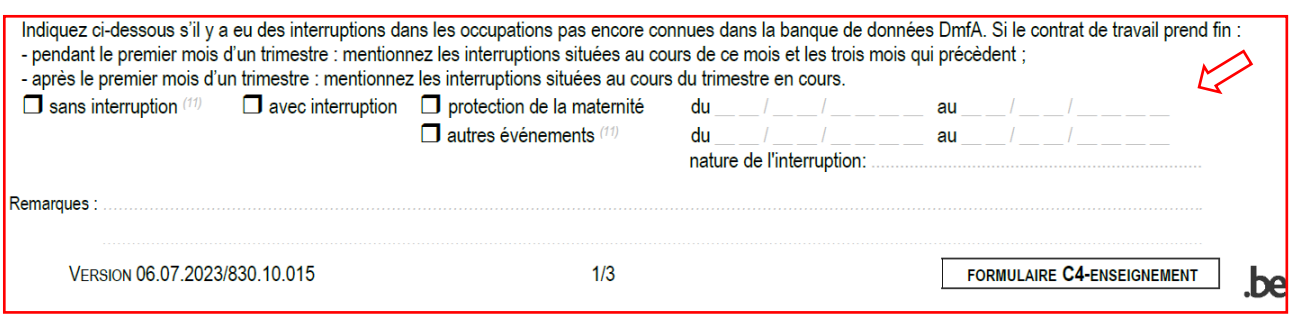

Ce champ se trouve en bas de la page 1 du formulaire.

Il permet de mentionner les éventuelles interruptions dans les occupations du membre du personnel qui n'ont pas encore fait l'objet d'une déclaration trimestrielle DmfA auprès de l'Office national de sécurité sociale (ONSS).

S'il n'y a pas d'interruption :  $\boxtimes$  cochez la case « sans interruption »

S'il y a une interruption liée à la protection de la maternité :

 cochez la case « protection de la maternité » et indiquez la période d'interruption

S'il y une interruption liée à d'autres évènements :

 cochez la case « autres évènements » indiquez la période de l'interruption et la nature de l'interruption

- ➔ Quels sont les « autres événements » considérés comme une interruption dans l'occupation ?
- A. Sont considérés comme une interruption et doivent donc être mentionnés :
	- les jours d'incapacité de travail en cas de maladie ou d'accident du travail non couverts par un salaire garanti après l'épuisement du pot maladie (pour les membres des personnels statutaires définitifs : la période pour laquelle une allocation de disponibilité (c'est-à-dire le traitement d'attente) est payée)
	- les jours de congé sans solde ou d'absence non rémunérés après le dixième jour par année scolaire
	- les périodes d'interruption de carrière à temps plein ou à temps partiel
- B. Ne sont pas considérés comme une interruption et ne doivent dès lors pas être mentionnés dans cette rubrique :
	- les jours d'inactivité rémunérés : jours fériés, congés de circonstance, vacances scolaires pendant la désignation, les jours de salaire garanti en cas de maladie ou d'accident du travail avant que le quota de jours de maladie ne soit épuisé (pour les membres des personnels statutaires définitifs : la période pour laquelle aucune allocation de disponibilité (c'est-à-dire le traitement d'attente) n'est encore payée)
- les jours de congé sans solde ou d'absence non rémunérés à concurrence de 10 jours maximum par année scolaire
- les jours de grève

Ainsi, si le contrat de travail prend fin :

• pendant le premier mois d'un trimestre (c'est-à-dire janvier, avril, juillet ou octobre) : il est demandé de mentionner les interruptions situées **au cours de ce mois et** les **trois mois qui précèdent**

Exemple : La fin de la désignation du membre du personnel est le 5 juillet. Le mois de juillet est bien le premier mois d'un trimestre. Dès lors, si ce membre du personnel a une interruption d'occupation catégorisée dans le point A ci-dessus, il faut alors renseigner les éventuelles interruptions du mois de juillet et les éventuelles interruptions durant les mois d'avril, mai et juin.

• après le premier mois d'un trimestre (c'est-à-dire tous les mois sauf janvier, avril, juillet ou octobre) : il est demandé de mentionner les interruptions situées **au cours du trimestre en cours**

Exemple : La fin de la désignation du membre du personnel est le 19 mai. Le mois de mai est bien le deuxième mois d'un trimestre. Dès lors, si ce membre du personnel a une interruption d'occupation catégorisée dans le point A ci-dessus, il faut alors renseigner les éventuelles interruptions des mois d'avril et mai.

## <span id="page-12-0"></span>**7. Dans le cadre du trajet de transition** *! Nouveauté !*

Au début de la page 2 du nouveau formulaire :

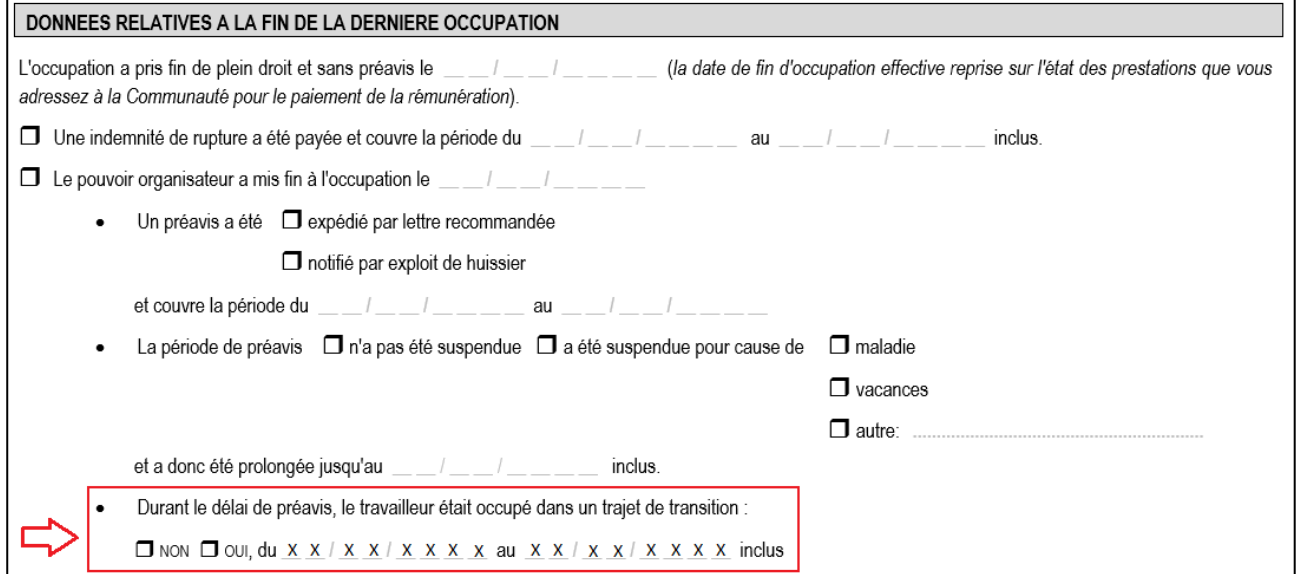

Ne complétez ce champ **que** pour les membres des personnels de l'enseignement ayant presté une **période de préavis**.

Pour rappel, pour un membre du personnel « statutaire » dans le vocabulaire de l'ONEM (cela vise les temporaires et les définitifs), un préavis est possible dans deux situations spécifiques :

soit en cas de démission volontaire pour un temporaire ou un définitif

soit en cas de licenciement pour un temporaire **uniquement**.

### <span id="page-13-0"></span>**8. Précisions pour la promotion sociale**

Le nouveau formulaire C4-enseignement s'applique à tous les niveaux d'enseignement, en ce compris la promotion sociale.

Si des interrogations subsistent eu égard aux dispositions spécifiques régissant le statut des membres des personnels relevant de ce niveau d'enseignement, nous vous invitons à consulter les informations reprises dans le document intitulé : *Fiche technique DRS – Dans l'enseignement de promotion sociale*.

Vous la trouverez annexée à cette circulaire (Annexe 2), ainsi que sur la page d'accueil de l'application DDRS, en cliquant sur *Documentation à télécharger.*

# <span id="page-14-0"></span>**Annexe 1 : Nouveau formulaire C4 enseignement**

Vous trouverez ci-joint le nouveau formulaire du C4 enseignement en version Word.

Il est aussi téléchargeable sur le site de l'ONEM :

<https://www.onem.be/formulaires-attestations/c4-enseignement>

### <span id="page-15-0"></span>**Annexe 2 : Fiche technique DRS – Dans l'enseignement de promotion sociale**

Vous trouverez ci-joint la fiche technique DRS expliquant les particularités d'encodage pour la promotion sociale.

# *ANNEXES A LA CIRCULAIRE*

OFFICE NATIONAL DE L'EMPLOI **CERTIFICAT DE CHOMAGE – CERTIFICAT DE TRAVAIL – OCCUPATION DANS UN ETABLISSEMENT D'ENSEIGNEMENT**(*1)* 

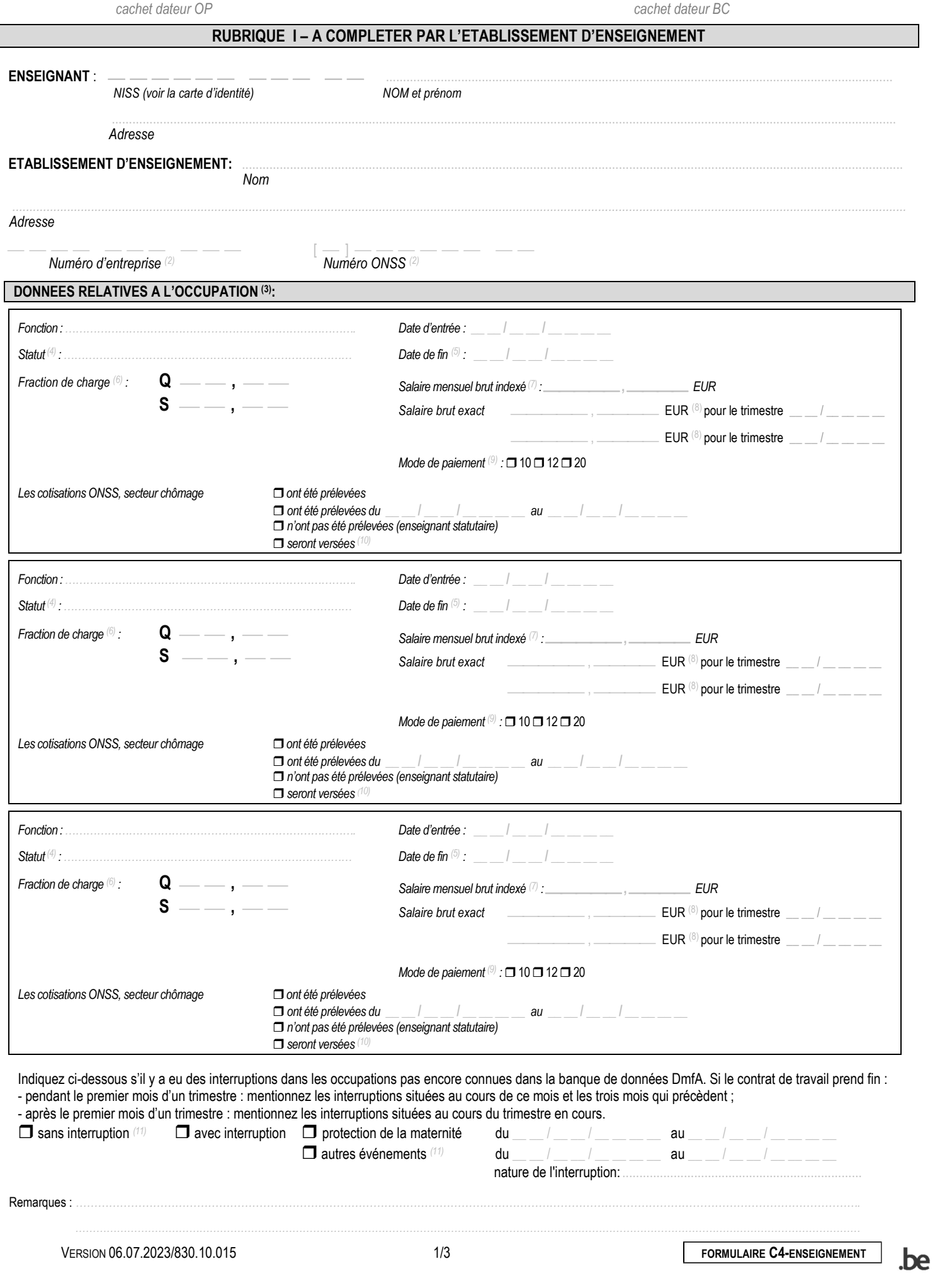

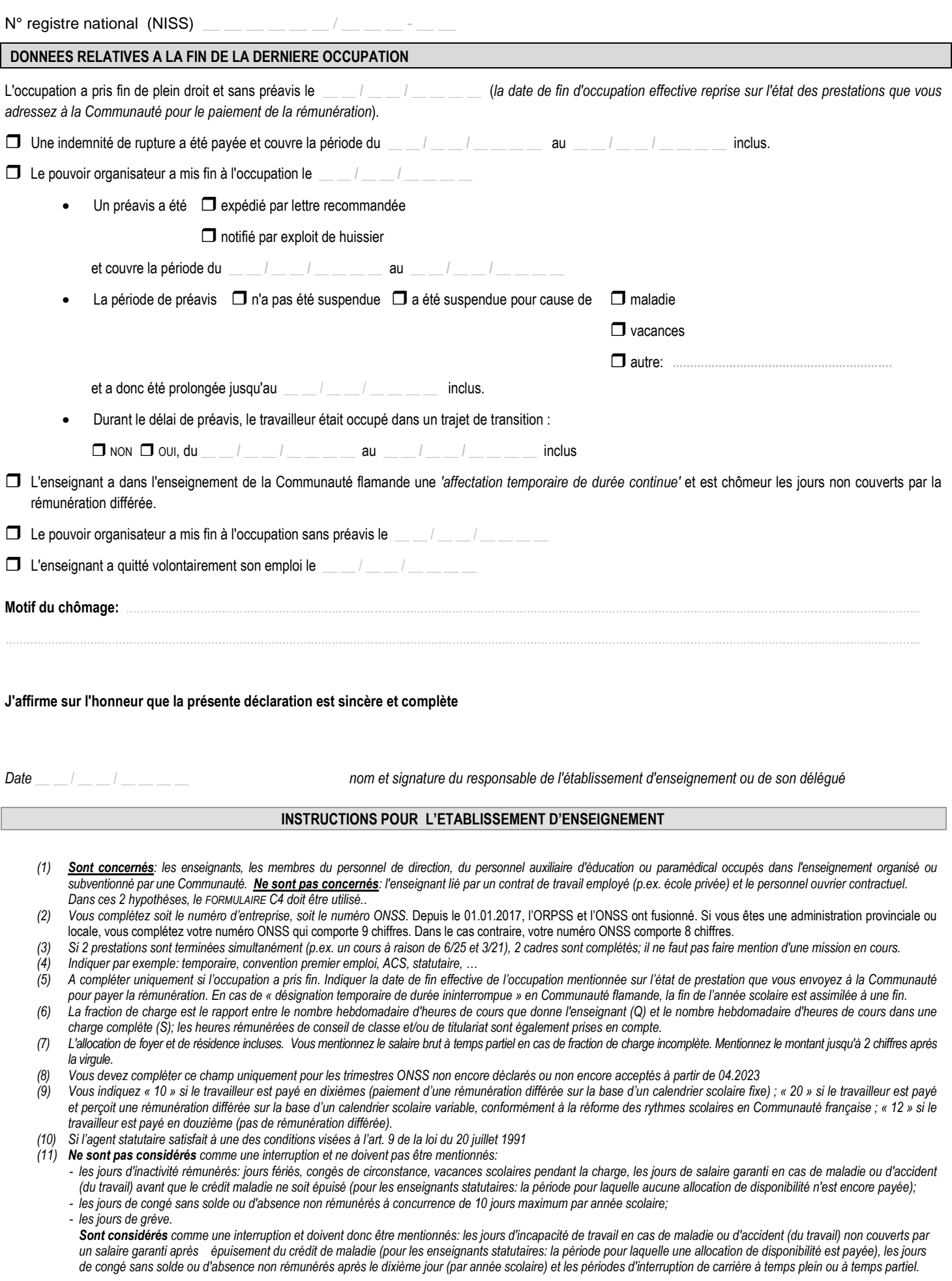

#### **RUBRIQUE II – A COMPLETER PAR L'ENSEIGNANT**

**Quand faut-il introduire ce formulaire auprès de votre organisme de paiement?** 

Vous introduisez ce formulaire auprès de votre organisme de paiement lorsque vous devenez chômeur après une occupation à temps plein ou à temps partiel dans l'enseignement.

Je demande le bénéfice des allocations de chômage à partir du **\_\_ /** \_\_ / \_\_ \_ \_

(à compléter éventuellement) Entre la date de ma mise en chômage et ce jour, je n'ai pas demandé le bénéfice des allocations de chômage pour le motif suivant : ..................................................................................................................................................................................................................................................................

*Date* \_\_ \_\_ / \_\_ \_\_ / \_\_ \_\_ \_\_ \_\_ *nom et signature de l'enseignant* 

Les données sont traitées et conservées dans des fichiers informatiques. Vous trouverez des informations concernant la protection de ces données dans la brochure *ONEM relative à la protection de la vie privée.* 

#### **Fiche technique DRS – Dans l'enseignement de promotion sociale**

Avant de compléter ce type de documents (Déclarations des Risques Sociaux), il est conseillé de demander au membre du personnel de se renseigner auprès de son organisme de paiement s'il entre dans les conditions pour avoir droit à l'allocation de garantie de revenus.

Les instructions suivantes sont données à titre indicatif. Les exceptions ne sont pas envisagées. Au vu de la complexité de certains dossiers une gestion plus affinée au cas par cas est parfois requise. Pour toute problématique rencontrée dans l'octroi de l'allocation de garantie de revenus, n'hésitez pas à joindre le Helpdesk DDRS (02/413.35.00 de 9h à 12h, 13h à 16h [ddrs@cfwb.be\)](mailto:ddrs@cfwb.be) pendant les jours ouvrables.

#### **Professeurs de cours généraux (CG), cours techniques (CT), cours spéciaux (CS), de pratique professionnelle (PP) dans l'enseignement de promotion sociale**

#### **DRS – Scénario 3 (C131A)**

La DRS scénario 3 permet d'ouvrir le droit à l'allocation de garantie de revenus.

 $\bullet$  La fraction de charge (Q/S)

Les enseignants sont rémunérés en 800<sup>ème</sup> pour les cours généraux (CG), les cours techniques (CT) ou les cours spéciaux (CS) et en 1000ème pour les cours de pratique professionnelle (PP).

Toutefois, dans les DmfA, données de la PAIE transmises par la FWB directement à la Sécurité Sociale ainsi qu'à l'ONEM chaque trimestre, les 800<sup>ème</sup> sont convertis en 20<sup>ème</sup> et les 1000<sup>ème</sup> sont convertis en 25ème, soit divisés par 40, afin d'obtenir une charge théorique hebdomadaire.

Il convient donc d'indiquer comme dénominateur de fraction de charge (S) :

- 20 pour les cours généraux (CG), cours techniques (CT), cours spéciaux (CS)
- $\geq$  25 pour la pratique professionnelle (PP)

Afin de renseigner une fraction équivalente à celle des 800<sup>ème</sup> ou celle des 1000<sup>ème</sup>, le numérateur de la fraction de charge (Q) se détermine grâce au calcul suivant :

nombre de périodes indiquées dans le listing de PAIE / 40

**Cas n°1** : l'enseignant est désigné pour l'année scolaire complète soit l'équivalent de 40 semaines.

Le nombre de périodes repris dans le listing de PAIE sera identique au nombre de périodes repris dans le contrat.

Q = nombre de périodes indiquées dans le listing de PAIE/40

**Cas n°2 :** l'enseignant n'est **pas** désigné pour l'année scolaire complète.

Le nombre de périodes repris dans le listing de PAIE ne sera **pas identique** au nombre de périodes du contrat.

Afin de permettre à l'enseignant de promotion sociale engagé pour un même nombre de périodes de percevoir le même traitement indépendamment du nombre de jours prestés, lors du calcul de la paie, il est fait usage d'un facteur accélérant permettant la rémunération de la charge

La formule appliquée par le système de PAIE est la suivante :

nombre de périodes indiqué dans le PromS12 \* nombre de jours de l'année scolaire nombre de jours calendrier du PromS12

**Le nombre de jours de l'année scolaire** 2017/2018 en promotion sociale est de 303. **Le nombre de jours calendrier** du PromS12 se compte de date à date (jours fériés & week-end compris)

**Exemple :** un enseignant est engagé pour prester 60 périodes de CG du 01/09/2017 au 20/11/2017. Dans le listing de PAIE :

Numérateur de la faction de charge = (60 \* 303)/(30+31+20) = 60 \* 303/81= 224 Le système arrondit à l'unité près.

Dans l'application DDRS :

 $Q = 224/40 = 5,6$  $S = 20$ Dans la DRS scénario 3, il sera indiqué 5,6/20 comme fraction de charge.

Le montant théorique mensuel brut

Pour calculer le montant théorique mensuel brut, il faut reprendre le traitement annuel brut à 100% indiqué dans le listing de PAIE ainsi que l'index du moment (disponible sur la page d'accueil de l'application métier DDRS)

> Le montant théorique mensuel brut indexé = (Traitement annuel brut à 100% \* index \* Q/S) : 12

**Exemple :** un enseignant de CG est engagé pour prester 110 périodes du 02/10/2017 au 27/04/2018 Dans le listing de PAIE :

Numérateur de la faction de charge = 110 \* 303/(30+30+31+31+28+31+27) = 110 \* 303/208 = 160 Dans l'application DDRS :

 $Q = 160/40 = 4$ 

 $S = 20$ 

Dans la DRS scénario 3 sera indiqué 4/20 comme fraction de charge.

Montant théorique mensuel brut = (16534,96 \* 1,6734 \* 4/20) : 12 = 461,16 €

#### **DRS – Scénario 6 (C131B)**

La DRS scénario 6 permet le calcul de l'allocation de garantie de revenus lorsque le membre du personnel entre dans les conditions pour la percevoir.

#### $\bullet$  La fraction de charge (Q/S)

La fraction de charge renseignée dans la DRS scénario 6 doit être identique à la fraction de charge reprise dans le listing de PAIE.

Pour rappel, les listings de PAIE sont disponibles sur l'application GESP dès que la PAIE est effective entre le 20 et 25 du mois en cours.

La fraction de charge du listing de PAIE est exprimée en 800<sup>ème</sup>, il faut donc la transformer en une fraction équivalente dont le facteur S est 20.

Q = nombre de périodes indiquées dans le listing de PAIE/40

Le montant effectif mensuel brut

Il faut reprendre celui qui apparaît dans le listing de PAIE, dans la colonne intitulée BRUT et y ajouter l'éventuelle allocation de foyer ou résidence (F.R.)

Le montant théorique mensuel brut

Il faut reprendre celui renseigné dans le C131A – DRS scénario 3.

#### **Informations utiles à propos du facteur accélérant**

Le système peut engendrer un dépassement à l'unité. Ce qui implique la création d'une ligne supplémentaire dans le listing de PAIE dont le dénominateur de la fraction de charge est 1000 ou 1250 en fonction accessoire.

Pour éviter ce genre de situation, les prestations qui se succèdent sans interruption ou qui se chevauchent, seront lissées sur l'ensemble de la période calendrier couverte de la date de début de la première prestation à la date de fin de la dernière prestation. Cela induit une régularisation du traitement du membre du personnel sur l'ensemble de ses prestations. Par conséquent, les DRS introduites doivent être corrigées.

Il est évident que nous sommes conscients du travail supplémentaire que cela implique. Si besoin, notre Helpdesk DDRS est disponible pour vous aider dans votre tâche.

A la différence des membres du personnel ci-avant, les experts sont rémunérés par mois entier, dès lors que des prestations ont été effectuées durant le mois.

Avant de compléter des DRS pour un expert, il est indispensable de demander au membre du personnel de se renseigner auprès de son syndicat ou de la CAPAC s'il entre dans les conditions pour bénéficier de l'allocation de garantie de revenus.

Il est important de noter qu'un expert qui bénéficie du chômage complet durant une partie du premier mois de prestation dans votre établissement, avant son engagement, pourrait être pénalisé s'il demande une allocation de garantie de revenus étant donné qu'il sera rémunéré sur le mois complet. Il y aura également une incidence sur la DIMONA qui ne pourra pas couvrir l'entièreté du mois. Il est donc conseillé de poser la question à votre expert au moment de son engagement.

#### **DRS – Scénario 3 (C131A)**

La DRS scénario 3 permet d'ouvrir le droit à l'allocation de garantie de revenus.

• La fraction de charge (Q/S)

Les experts sont rémunérés en 1200<sup>ème</sup> pour la pratique professionnelle et en 1000<sup>ème</sup> pour tous les autres cours.

Toutefois, dans les DmfA, données de la PAIE transmises par la FWB directement à la Sécurité Sociale ainsi qu'à l'ONEM chaque trimestre, les 1000<sup>ème</sup> sont convertis en 25<sup>ème</sup> et les 1200<sup>ème</sup> sont convertis en 30ème, soit divisés par 40, afin d'obtenir une charge théorique hebdomadaire.

Il convient donc d'indiquer 25 pour les CT, CS, CG et 30 pour les PP comme dénominateur de fraction de charge (S).

Pour le facteur Q, il est autorisé de renseigner un facteur Q moyen établi de la manière suivante :

Experts engagés pour une période **supérieur ou égale à deux semaines** :

Q = nombre de périodes / nombre de semaines

Experts engagés pour une période **inférieur à deux semaines** :

Q = Nombre de périodes \* 5 / nombre de jours

Remarque : le nombre de périodes est multiplié par 5 car l'ONEM se base sur un régime de 5 jours dans le domaine de l'enseignement.

Le montant théorique mensuel brut

Pour calculer le montant théorique mensuel brut, il faut reprendre le traitement annuel brut à 100% indiqué dans le listing de PAIE ainsi que l'index du moment (disponible sur la page d'accueil de l'application métier DDRS)

> Le montant théorique mensuel brut indexé = (Traitement annuel brut à 100% \* index \* Q/S) : 12

**Exemple :** un expert est engagé pour 120 CT de la période du 11/09/2017 au 23/12/2017 Cette période comprend 15 semaines.  $Q = 120/15 = 8$  $S = 25$ Dans la DRS scénario 3 sera indiqué 8/25 comme fraction de charge. Le montant théorique mensuel brut = (18257,95 \* 1,6734 \* 8/25) : 12 = 814,74€

#### **DRS – Scénario 6 (C131B)**

La DRS scénario 6 permet le calcul de l'allocation de garantie de revenus lorsque le membre du personnel entre dans les conditions pour la percevoir.

 $\bullet$  La fraction de charge (Q/S)

La fraction de charge renseignée dans la DRS scénario 6 doit être identique à la fraction de charge reprise dans la DRS scénario 3 (C131A).

Le montant effectif mensuel brut

Il faut reprendre celui qui apparaît **dans le listing de PAIE**, dans la colonne intitulée BRUT. Les experts n'ayant pas d'allocation de foyer ou résidence.

Pour rappel, les listings de PAIE sont disponibles sur l'application GESP dès que la PAIE est effective entre le 20 et 25 du mois.

Le montant théorique mensuel brut

Il faut reprendre celui renseigné dans le C131A – DRS scénario 3.

#### **Informations utiles à propos de la rémunération des experts**

Au terme de chaque mois, des prestations sont envoyées à l'agent FLT (Fixateur Liquidateur des Traitements) qui s'occupe de les encoder dans le système de PAIE. Un expert sera donc rémunéré le mois suivant pour les prestations du mois en cours.

Un expert n'accumule pas d'années d'ancienneté pécuniaire. Le code fonction d'un expert est 228.

Le nombre de périodes repris dans le listing de PAIE mensuel ne sera **pas identique** au nombre de périodes du contrat.

Dans le listing de PAIE le numérateur de la fraction de charge (Q) se calcule de la manière suivante : Q = 12 \* nombre de périodes prestées

Par contre la totalité du nombre de périodes reprise sur l'ensemble de la durée des prestations relevées pour chaque mois doit correspondre au nombre de périodes indiquées dans le contrat.

Exemple : un expert engagé pour **120 CT** de la période du 11/09 au 23/12

Prestation du 11/09 au 30/09 est de **42 périodes**.

Dans le listing de PAIE : numérateur de la faction de charge = 42\*12 = 504 Période de PAIE du 01/09 au 30/09

 Prestation du 01/10 au 31/10 est de **48 périodes** sur le listing de PAIE Dans le listing de PAIE : numérateur de la faction de charge = 48\*12 = 576 Période de PAIE du 01/10 au 31/10

 Prestation du 01/11 au 30/11 est de **12 périodes** sur le listing de PAIE Dans le listing de PAIE : numérateur de la faction de charge = 12\*12 = 144

 Prestation du 01/12 au 23/12 est de **18 périodes** sur le listing de PAIE Dans le listing de PAIE : numérateur de la faction de charge = 18\*12 = 216 Période de PAIE du 01/12 au 31/12

#### **Problème de DRS**

Pour toutes problématiques rencontrées suites à un dossier bloqué auprès d'un organisme de paiement, n'hésitez pas à joindre le Helpdesk DDRS. Notre service vous aidera tant au niveau de la compréhension de ce qui bloque qu'au niveau de l'organisme de paiement en prenant le relais pour certains cas.